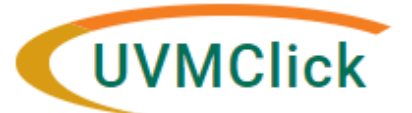

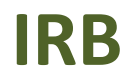

**UVMClick Website https://www.uvm.edu/ovpr/uvmclick Email Support UVMClick@uvm.edu UVMClick Login https://irb.connect.uvm.edu/IRB Phone Support (802) 656‐5040**

# **Students Conducting Research at UVM / UVMMC**

# **This applies to UVM Students only**

Students who will be involved in the conduct of a research project at UVM or UVMMC will be required to use our electronic protocol submission system, UVMClick. To log into the system, we must create a profile for each student. To be provided access here are the steps:

### **Step 1**

Navigate to https://www.uvm.edu ‐ UVM Directory listing and click SEARCH under the "Search Directory" entry. Find your name (no need to enter a value). Depending on your current login status, you may be asked to Login with your UVM NetID and password.

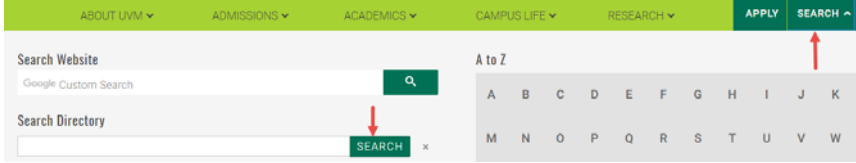

### **Step 2**

Click the hyperlink on the right side of the screen next to your name that says "Update My Directory Information." Depending on your current login status, you may be asked to Login with your UVM NetID and password.

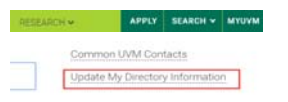

# **Step 3**

Click the tab called "Data Sharing"

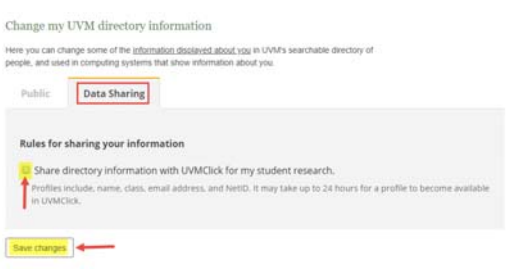

# **Step 4**

Click the checkbox next to "Share directory information with UVMClick for my student research"

### **Step 5**

Click "Save Changes" button.